### Continuous integration, package update mechanism and release management in GAP

Alexander Konovalov

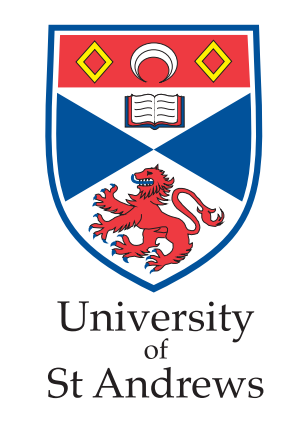

GAP Days 2014, Aachen, 25-29 August

### To users, package authors and contributors to the core system

- A popular wisdom says that you can not get something which is simultaneously
	- reliable
	- quickly delivered
	- reasonably priced
- But we do really need:
	- reliably tested software
	- quick delivery cycle for bug fixes and new features
	- reasonable efforts to maintain it

#### "I SPEND A LOT OF TIME ON THIS TASK. I SHOULD WRITE A PROGRAM AUTOMATING IT!"

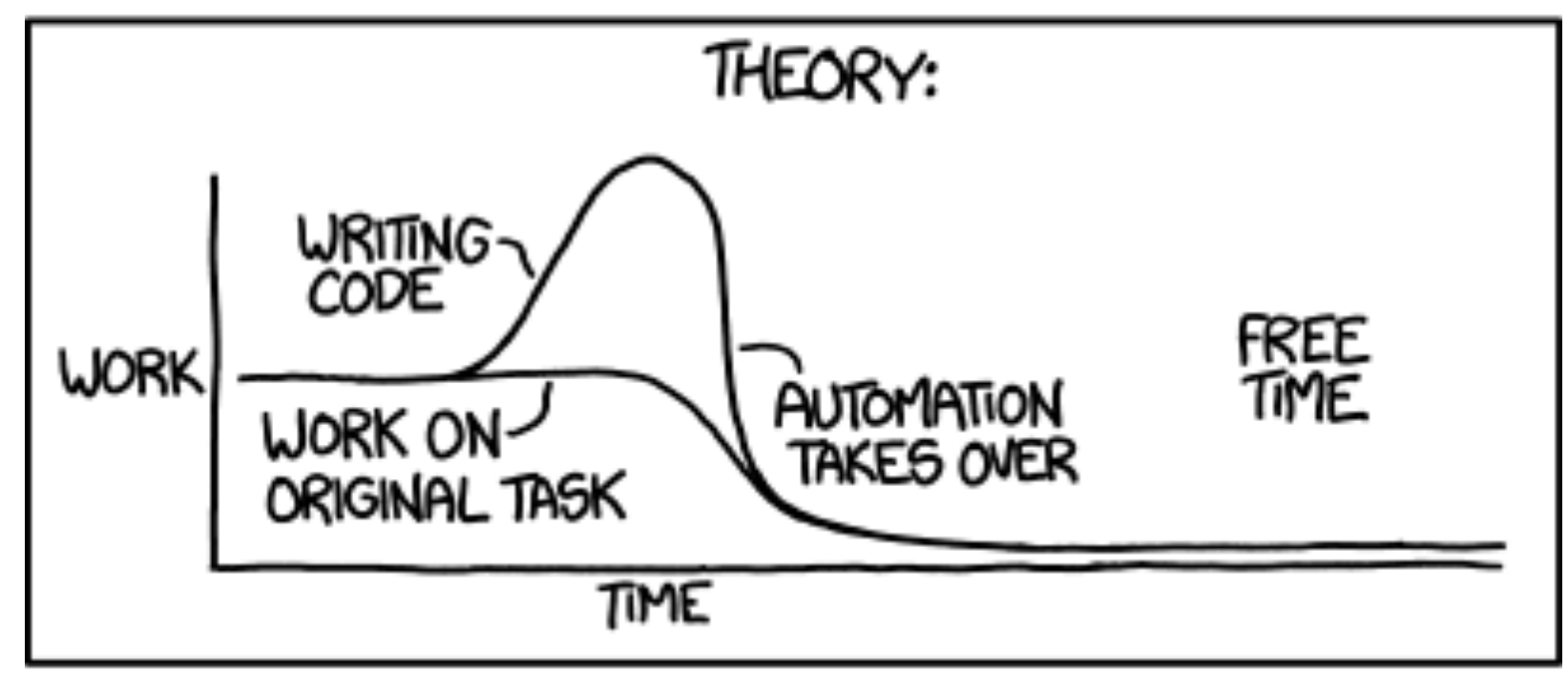

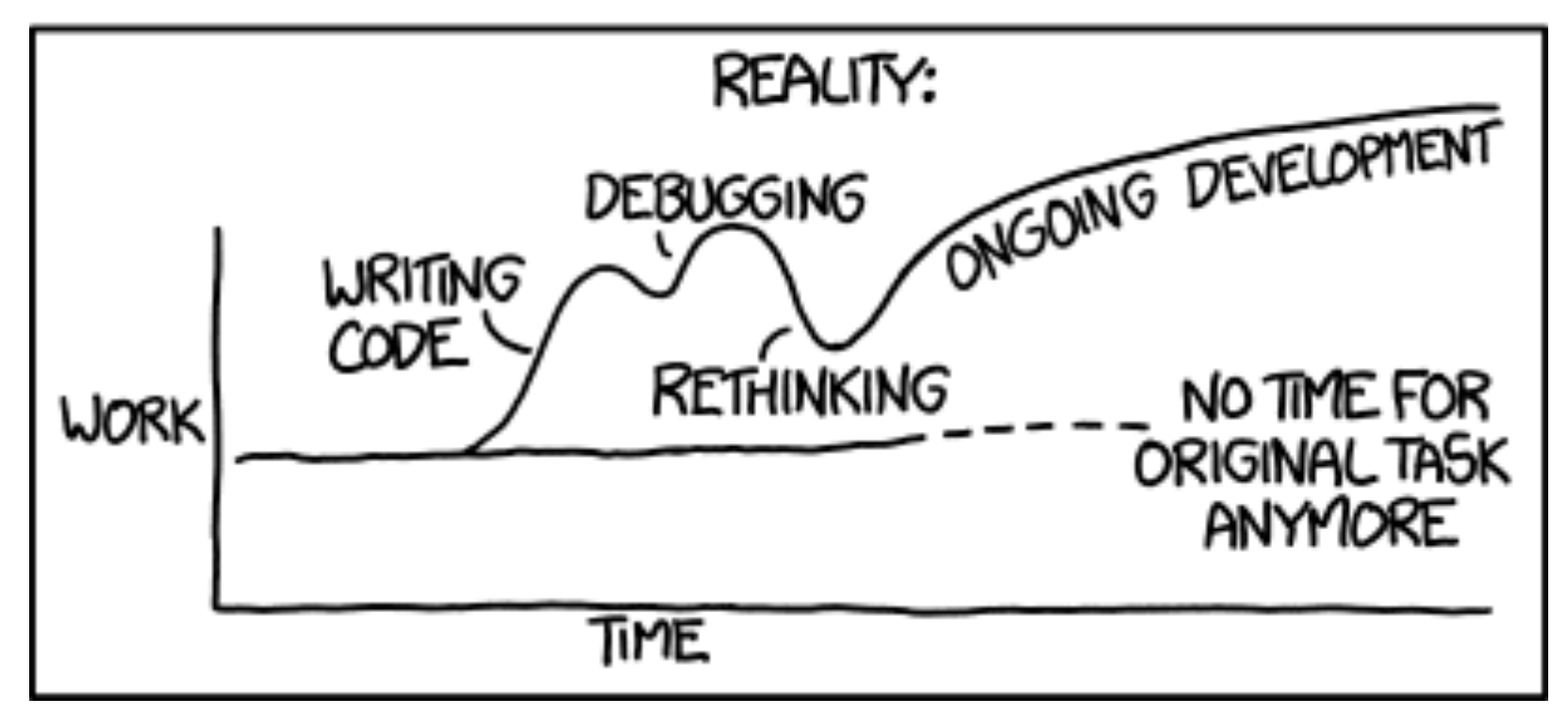

### We should automate it!

### Toolkit overview

- GAP Standard Test Suite
- Nightly Jenkins tests
- Package update system
- Jenkins interface to the package update system

- Wrapping and testing the release candidate
- Publishing the release

### GAP Standard test suite

- consists of 8 targets **make test<name>**, where name is one of the following
	- **install** fast, uses **tst/testinstall.g**
	- **standard** longer, uses **tst/testall.g**
	- **manuals** extracts examples from manuals
	- **packages** runs tests if they are specified in the **PackageInfo.g** file
	- **packagesload** looks for *failures, crashes* and *warnings* while loading packages
	- **packagesvars** reports package variables
	- **updates** extracts and runs tests from dev/Updates entries (GAP.dev only)
	- **obsoletes performs some simple checks with obsoletes disabled**
- could be run anywhere where GAP is installed cleanly separated from Jenkins CI system
- Also, with **gap -r -A tst/testinstall.g** etc. (e.g. on Windows)

# Nightly Jenkins tests

#### • **test**{**install**/**standard**/**manuals**/**packagesload**} :

- combinations of 32-bit/64-bit and with/without GMP
- CentOS Linux i686, x86\_64; Ubuntu x86\_64; OS X (darwin13.3.0);
- for the stable-4.7 and default branches
- For Windows, build it on a machine with Cygwin 32-bit, then run **testinstall.g** and **testall.g** without and with default packages on a Cygwin-free machine (just started to look at Cygwin64)
- Compiler tests with **-Werror** to catch compiler warnings:
	- **10 different compilers on 8 machines**: gcc **4.1.2** and **4.6.3** (CentOS), **4.8.1** (OpenSUSE), **4.8.3** (cygwin and cygwin64; OS X via homebrew), **4.9.1** (Ubuntu 14), clang **3.3** (Ubuntu 12) and **3.4** (OS X via Xcode)
	- combinations of 32-bit/64-bit, with/without GMP, with/without readline
	- for **stable-4.7**, **default** and **integration** branches
	- compile and run **testinstall.g** without packages, check that is reached the end and had no diffs

## More details

- Demo: exploring the Jenkins interface
- Where are the scripts: **Makefile** and **tst/testutil.g**
- Where and what is documented
	- GAP dev manual
	- Reference manual
	- GAP package "Example"

# Package update system

- Based on *package release repositories*
- These are different from development versions of packages!
- They keep only the history of "official" releases (changesets are just diffs between the releases)
- A version of a package may be marked as stable
- Easy to assemble merged packages archives giving a specification and test it w.r.t. different branches
- for example, **./mergePackages latest io=3.1 FR=no orb=stable**

### Setting up package update system

- See **dev/DistributionUpdate/dist45/pkgupdate** directory
- Clone existing package release repositories
- Set environment variables in **setvarpkg** file
- Check URLs of **PackageInfo.g** files in the **currentPackageInfoURLList** file
- Call the following:
	- **./addPackages currentPackageInfoURLList** to check for new/migrated packages
	- **./updatePackageInfoFiles** to check for updated **PackageInfo.g** files
	- **./updatePackageArchives** to import package archives that pass some initial checks (without actually running the package)
- May call **reportPackageVersions** script to get an overview

# Package update steps

- The rest of the steps implemented in the **dev/DistributionUpdate/ dist45/pkgupdate** directory is required only at the release stage
- There is also **storeLegacyPackage** script to retrospectively import old archives
- Further info:
	- **ValidatePackageInfo** in **lib/package.gi** and the Reference manual
	- GAP package "Example"
	- Beware: GAP.dev manual on package update needs revision!

### Package updates in Jenkins

- Scheduled in the morning on each weekday
- Produces merged archives for nightly tests and release candidate wrapping
- Performs quick test (64-bit Linux with GMP) of this archive to check for immediate issues, and some "non-matrix" tests
- Jenkins interface demo

#### **Health check:**

- **60%** updated since 2013
- **20%** last updated in 2011-2013
- **3** packages **10+** years old

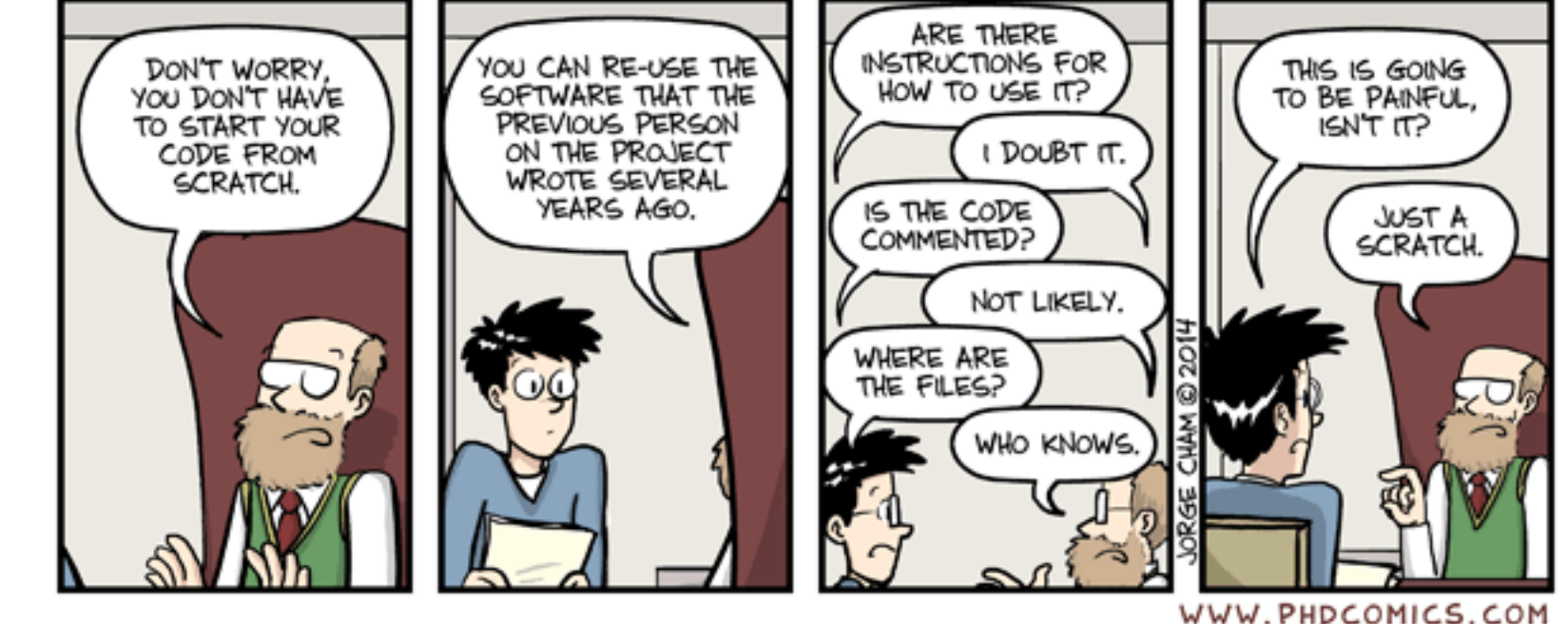

### Compliance with failure detection

```
TestMyPackage := function( pkgname ) 
local pkgdir, testfiles, testresult, ff, fn; 
LoadPackage( pkgname ); 
pkgdir := DirectoriesPackageLibrary( pkgname, "tst" ); 
# Arrange chapters as required 
testfiles := [ "testfile02.tst", "testfileb04.tst" ]; 
testresult:=TestMyPackageDataLibrary(); 
for ff in testfiles do 
   fn := Filename( pkgdir, ff ); 
  Print("#I Testing ", fn, "\n");
   if not Test( fn, rec(compareFunction := "uptowhitespace") ) then 
     testresult:=false; 
   fi; 
od; 
if testresult then 
   Print("#I No errors detected while testing package ", pkgname, "\n"); 
else 
   Print("#I Errors detected while testing package ", pkgname, "\n"); 
fi; 
end;
```
### Wrapping and testing releases

- Done using Jenkins during weekends
- Produces update, minor and major release candidates
- Evaluating the tests and deciding to publish archives

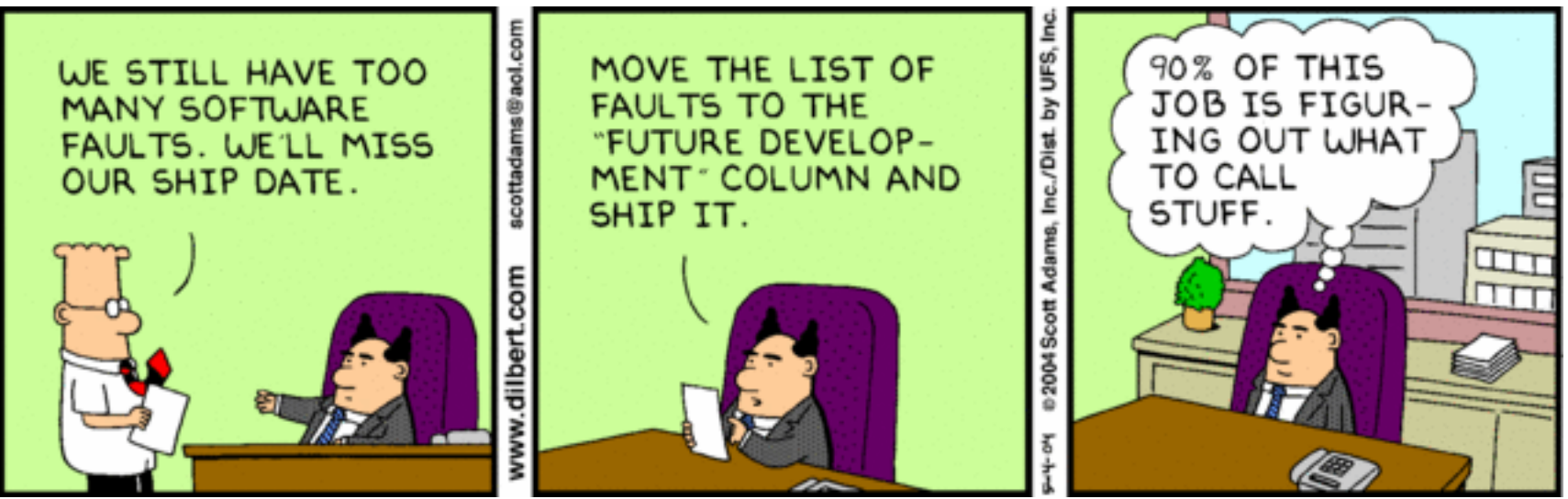

- For us, it is the other way round:
	- *• "We have too little updates for new release"*
	- *• "OK, let's move the release to a later date"*

## Steps of release wrapping

- Several cleanly separated stages with archives as interfaces between them
- Steps may be separated in time and space
- Not tied up to Jenkins at all: may run anywhere, even on a laptop offline
- Only the 1st step depends on the version control system, and may be rewritten if we will switch to another VCS
- See **dev/DistributionUpdate/dist45** directory

## Release wrapping scripts

- See **dev/DistributionUpdate/dist45** directory
- There are three targets **make update**/**minor**/**major** to wrap the release respectively from:
	- last release tag in the stable branch (update release)
	- tip of the stable branch (minor release, e.g. 4.7.6)
	- tip of the default branch (major release, e.g. 4.8.0)
- each of them reads version numbers from **setvarupdate**/ **setvarminor**/**setvarmajor** script respectively, and then calls the **doit** script

### How-to doit

- What **dev/DistributionUpdate/dist45/doit** script does:
- Stage 1: checkout and archive the release branch
	- **setvar** load environment variables (paths, version numbers etc.)
	- **checkouthg** make a fresh clone of the the repository
	- **classifyfiles** classify files into {text/binary}x{release/tools} or not shipped
	- **zipreleasebranch** wraps core system and tools archives
	- **zipmetainfo** wraps metadata
- Stage 2: preparing the GAP core system
	- •**unpackreleasebranch** unpacks archives produced at step 1
	- •**updateversioninfo** insert version number, release date and other depending info
	- **fixpermissions** dirs to 755, files to 644 and some executables to 755
	- **zipgapcore** wraps gap core system and tools archives
	- •**updatemetainfo** wraps updated metadata
- Stage 3: merge GAP core with packages
	- •**unpackgapcore** unpacks archives produced at step 2
	- •**unpackpackages** unpack the merged packages archive from package update system
	- **checkpermissions** check permissions for the content of the **pkg** subdirectory
	- •**makedoc** build main GAP manuals (**tut**/**ref**/**changes**)
	- **addmanualfiles** adding the list of manual files to the metadata
	- **zipgapsourcedistro** wrap GAP source distribution
	- **finalisemetainfo** wrap metadata

## Release publishing steps

- Evaluate results of regression tests
- Copy archives of the Gap source distribution to the GAP ftp server now release is **PUBLISHED!**
- Prepare individual archives for *stable* packages and copy them to ftp as well:
	- Using **markAllLatestStable** script to mark all or **markStableRevisions** to mark several packages at a time, set "stable" bookmark (which may be removed with "**hg bookmark —delete …**" command)
	- For each stable release, set a bookmark with the timestamp of the GAP source distribution that contains it, e.g. with **markAllStableWithTimestamp gap4r7p6\_2014\_08\_24-12\_12**
	- In doubt, use **reportPackageVersions** to check!
	- Call **./mergePackages all stable** to wrap individual package archives (use "**<pkgname>=no**" if needed)
- Call **./updatePackageDocs** and **./writePackageWebInfos** to update package documentation and generate data for package pages using their **PackageInfo.g** files
- Call **./CopyToFtpServer** to copy individual package archives to the ftp server and **./CopyToWWW2** to copy the autogenerated data to a clone of the GAP website repository
- Copy manuals of updated packages to the public or testing website
- This is documented in the GAP.dev manual: see Chapter "*Preparing GAP Releases*", Section "*Releasing a new version*"

## Prepare the website

- Archives made public => we have the release. Version number can not be re-used!
- Have to update the GAP Website
- This is documented in the GAP.dev manual: see Chapter "*Preparing GAP Releases*", Section "*Releasing a new version*"
- More general description of the GAP website is contained there in the chapter "Maintaining the GAP website"

### Spread the word!

- Made the updated GAP website live (**bin/updateGapWWW.sh** on yin)
- [Produce alternative distributions \(http://www.gap-system.org/Download/](http://www.gap-system.org/Download/index.html#alternatives) index.html#alternatives)
	- rsync-based for Linux; BOB for Linux and OS X; Windows Installer
- Announce in the Forum (for major releases wait for alternative installers to be available too)
- Update package dependencies diagram:

[http://alexk.host.cs.st-andrews.ac.uk/gap/GAP\\_Packages.html](http://alexk.host.cs.st-andrews.ac.uk/gap/GAP_Packages.html) 

- Hope to eventually see this version cited at Google Scholar (capable of tracking citations by version): [http://bit.ly/gap\\_citations](http://bit.ly/gap_citations)
- Provide platform for recomputable experiments at recomputation.org
- Support users and encourage them to upgrade in GAP Forum, GAP Support, and also at Mathematics Q&A site from the StackExchange framework:

<http://math.stackexchange.com/questions/tagged/gap>

• Tweet at [http://twitter.com/gap\\_system](http://twitter.com/gap_system)

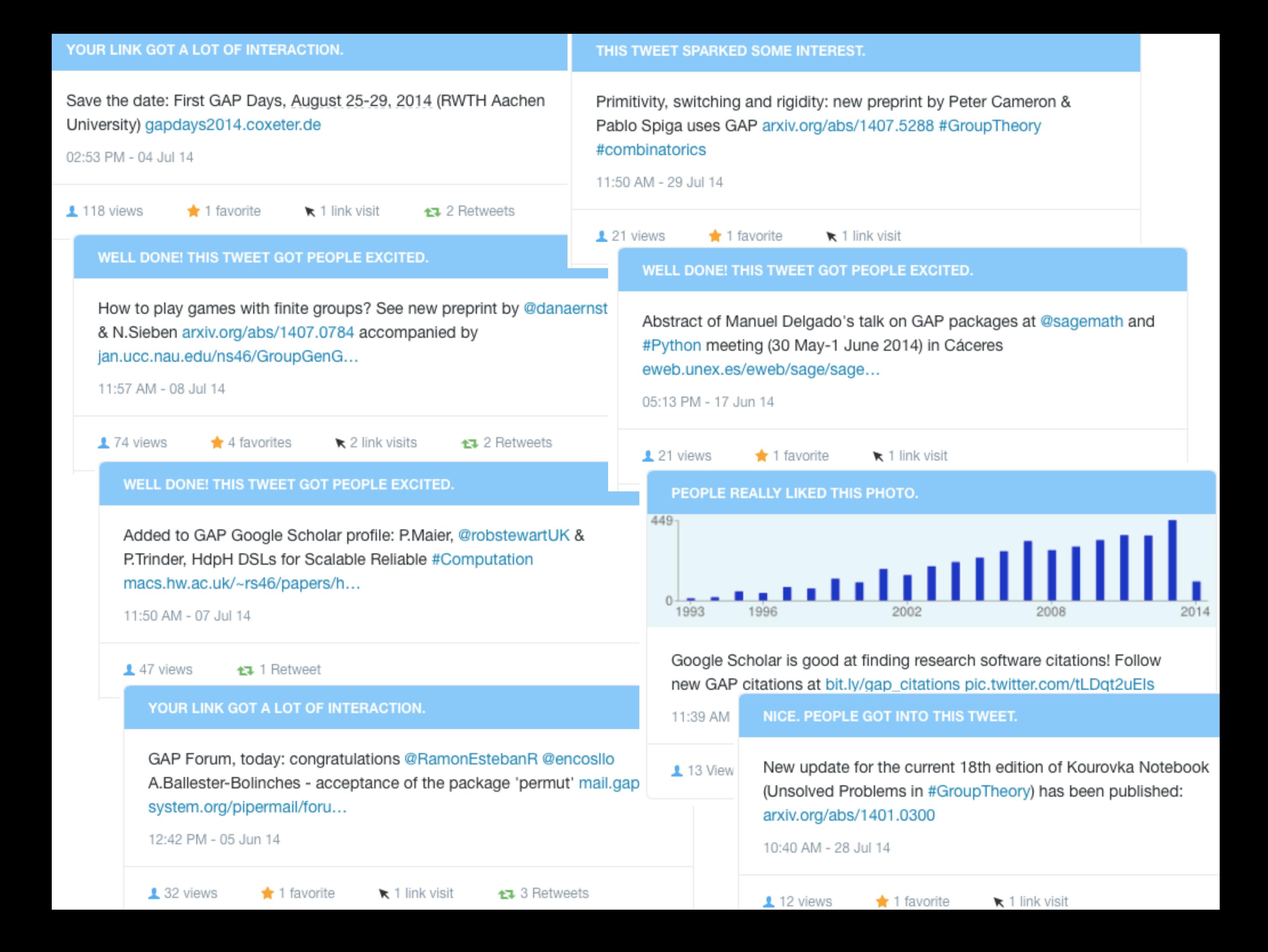

### **Recomputation.org**

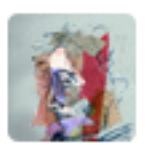

**Ian Holmes** 

**@ianholmes** 

Follow

You can download our code from the URL supplied. Good luck downloading the only postdoc who can get it to run, though #overlyhonestmethods

4:52 PM - 8 Jan 2013

313 RETWEETS 98 FAVORITES

← 17 ★

**It should be as easy to reproduce a computational experiment as to reproduce the chemical reaction from a textbook by mixing baking soda and lemon juice in the kitchen**

**Recomputation Manifesto by Ian Gent** (arXiv:1304.3674)

- •Computational experiments should be persistent
- •Their recomputation should be very easy, supported by tools and repositories, so it should be easier to make experiments recomputable than not to
- •Virtual machines as the way to recomputability

Install Vagrant and Virtual Box mkdir anydir ; cd anydir vagrant init <experiment\_id> <URL> vagrant up

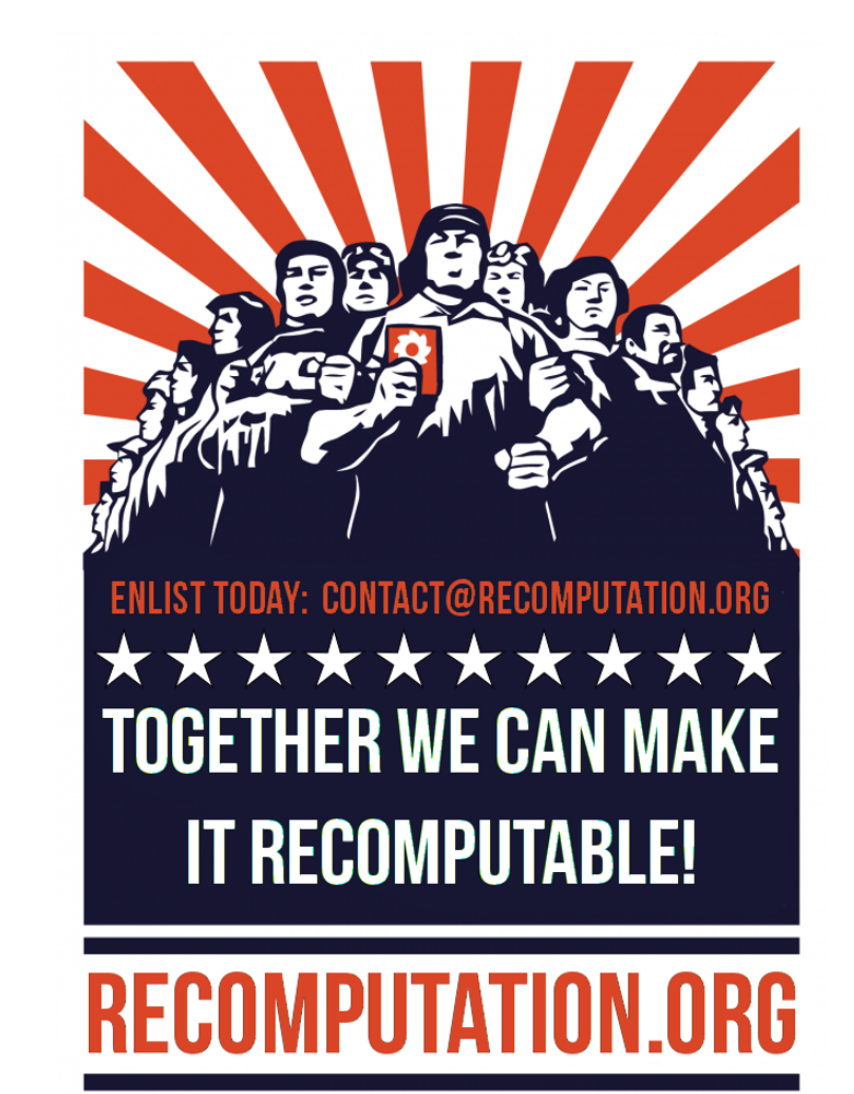

### See<http://recomputation.org/ecai2014/>

### Suggestions for today

- Explore all of these in more details
- See what could be improved
- Evaluate the latest release candidates for GAP 4.7.6 and GAP 4.8
- Explore release publishing process
- Look at regression tests for HPC-GAP
- Learn how to find needed information using Jenkins
- Learn how to edit GAP website and try to made some improvements
- ???